## New in STaTa<sup>[18]</sup>

# **[Group sequential designs](https://www.stata.com/new-in-stata/group-sequential-designs/)**

Why wait until you finish collecting data to analyze the results of your clinical trial?

Stata's gsbounds and gsdesign commands calculate efficacy- and futility-stopping boundaries, compute sample sizes for interim and final analyses, graph the stopping boundaries for your trial, and more.

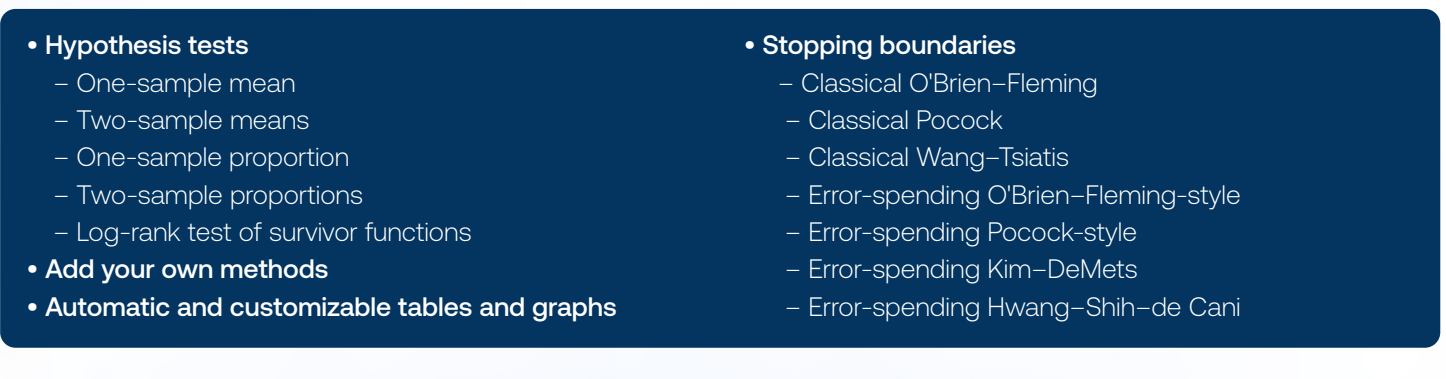

 $\overline{a}$ 

 $\overline{5}$ 

 $0.80$ 

1.00

boundaries.

 $-2.2898$ 

 $-2.0310$ 

2.2898

2,0310

Note: Critical values are for z statistics: otherwise, use p-value

gsbounds calculates efficacy and futility bounds based on the number of looks, the desired overall type I error, and the desired power.

For instance, calculate O'Brien-Fleming efficacy and futility bounds for a study with 5 looks, the default power of 0.9, and a type I error of 0.05.

**. gsbounds, nlooks(5) efficacy(errobfleming) futility(errobfleming)**

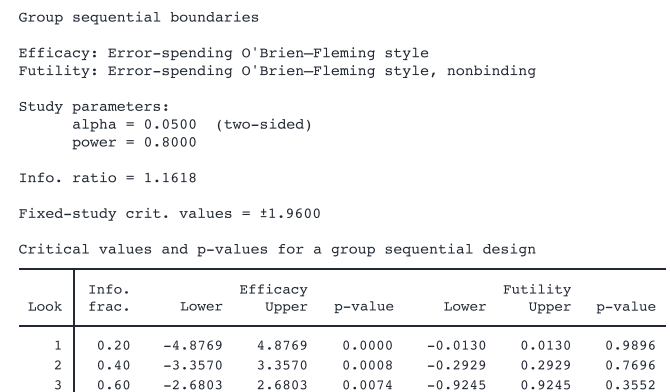

 $0.0220$ 

0.0423

 $-1.5186$ 

 $-2.0310$ 

1.5186

2,0310

0.1289

 $0.0423$ 

### Stopping boundaries Sample-size determination

gsdesign computes efficacy and futility boundaries and provides sample sizes at each look for a variety of tests.

Compute the required number of events for each look, and graph the O'Brien-Fleming efficacy and futility bounds for the log-rank test comparing the survivor functions of two groups and assuming the hazard ratio (effect size) of 0.6.

**. gsdesign logrank, hratio(0.6) nlooks(5) efficacy(errobfleming) futility(errobfleming) graphbounds**

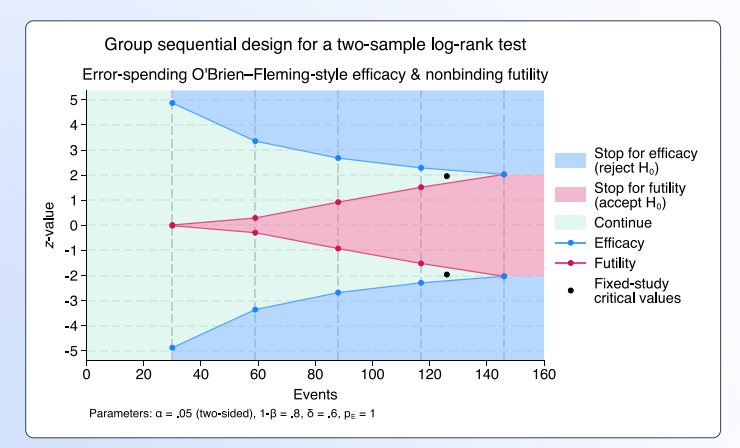

#### Add your own methods

In addition to **gsdesign**'s built-in methods, you can add your own methods to compute the required sample size such as when you use the **simulate** command to compute the sample size by simulation. All you need to do is write a program that computes sample size, and **gsdesign** will do the rest for you.

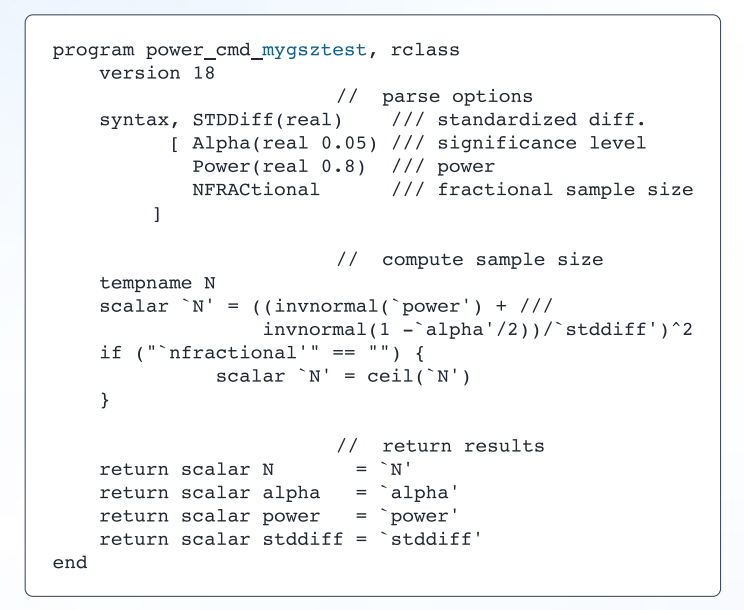

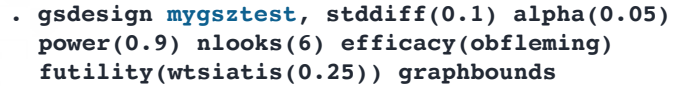

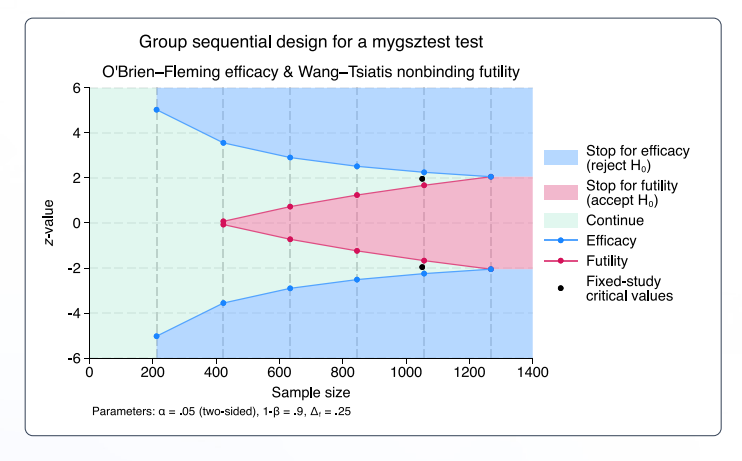

#### Perform analyses using point and click

You can perform your analyses interactively by typing the commands or by using a point-and-click GUI available via the PSS Control Panel.

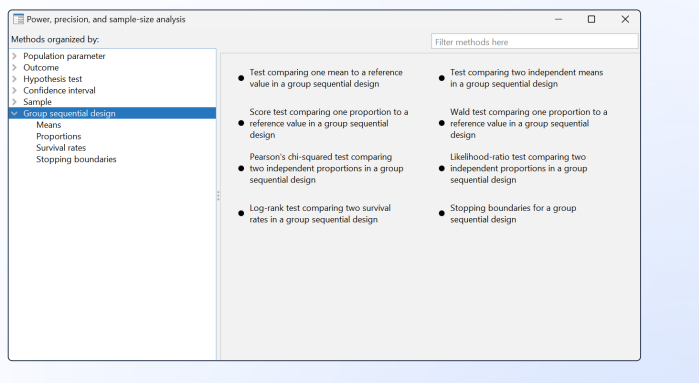

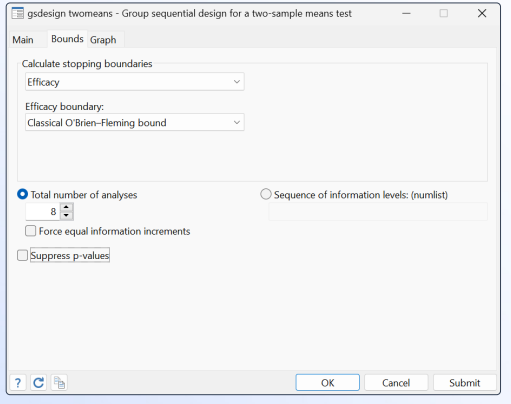

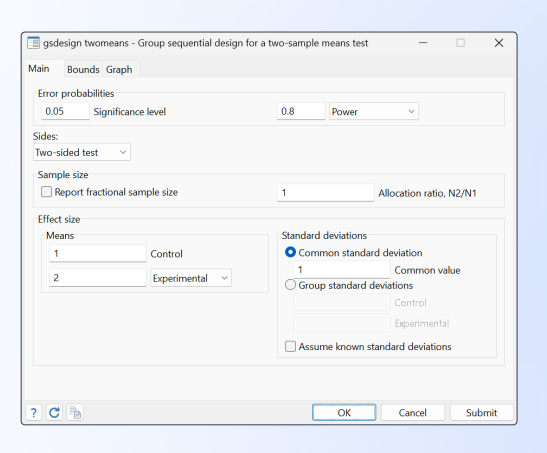

#### **. gsdesign twomeans 1 2, nlooks(6) graphbounds**

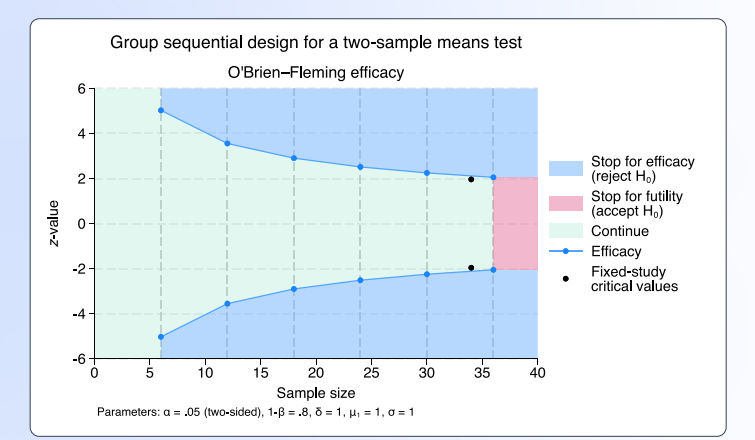

© 2023 StataCorp LLC | Stata is a registered trademark of StataCorp LLC, 4905 Lakeway Drive, College Station, TX 77845, USA. **[stata.com/gsd](https://www.stata.com/new-in-stata/group-sequential-designs/)**